**Ham Radio Deluxe** 

# **INTERFACCE**

**Una guida base all'interfacciamento CAT e AUDIO** 

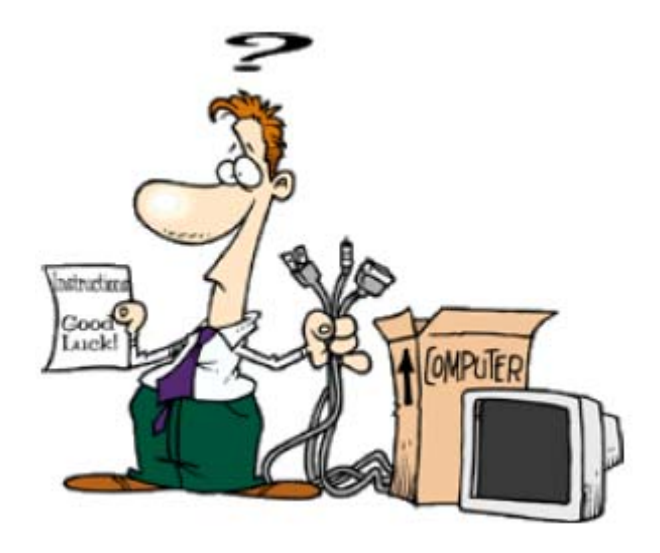

**Peter Halpin, PH1PH** *Supporto, Idee e Collaudi* 

**Basil Helman, G4TIC**  *Costruzione progetti* 

**Simon Brown, HB9DRV**  *Capo programmatore*

Ultimo aggiornamento : 23 Maggio 2004

Traduzione di Iw1awh – Versione Beta 0.6.0 November 28, 2006 Sponsor

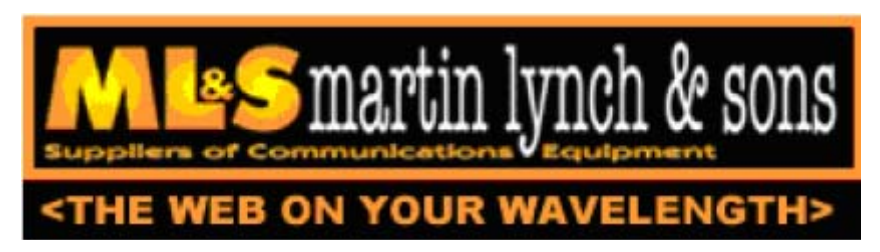

Gli IC-703 usati in questo progetto sono stati forniti da Martin Lynch and Sons di Londra. Un ringraziamento speciale è dovuto a Chris Taylor per il suo efficiente ed amichevole servizio.

# Contenuti

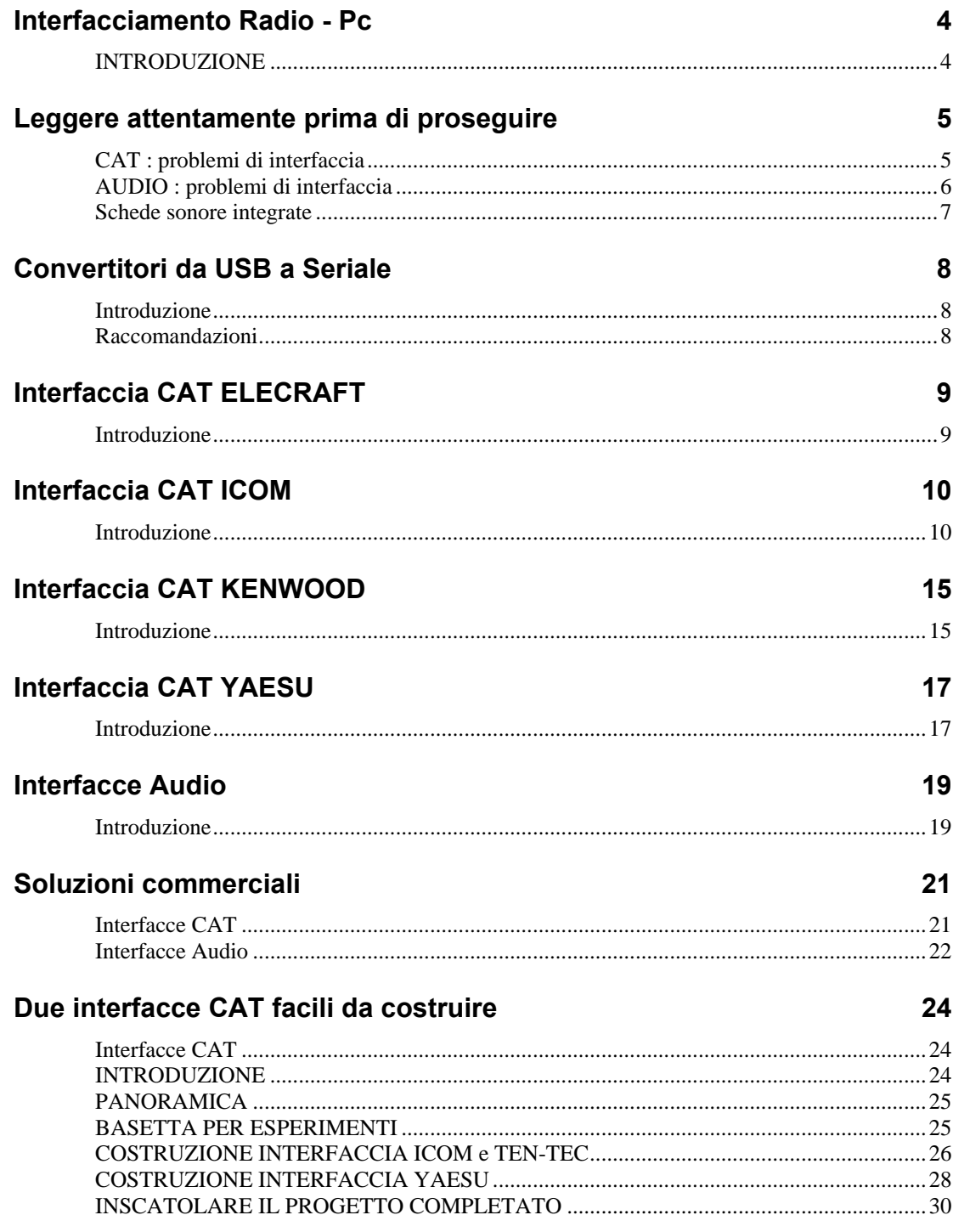

# <span id="page-3-0"></span>**Interfacciamento Radio - Pc**

## **INTRODUZIONE**

Per usare Ham Radio Deluxe per controllare il vostro apparato è necessario disporre di una interfaccia CAT. Alcune radio supportate da Ham Radio Deluxe hanno già una interfaccia RS232 all'interno (l' FT-847 ne è un esempio). Controllate il manuale delle vostre radio per maggiori informazioni. Esempi di interfacce CAT sono la CT-17 della Icom e la FIF-232 e CT-62 della Yaesu.

Per utilizzare PSK31 Deluxe o altri software per modi digitali avrete bisogno di una interfaccia audio. Potete costruirne una o comprarne una già fatta. Esempi di interface audio sono la SignaLink della Tigertronics e la NoMic della West Mountain.

Per quanto mi risulta, le uniche interfacce commerciali che offrono entrambe le interfacce CAT e AUDIO sono la RigBlaster Pro della West Mountain Radio e i modelli CatOpto di G3VFP.

Sono profondamente grato ai progettisti delle varie interfacce qui menzionate : senza la loro esperienza pratica questo documento non sarebbe mai stato possibile. Per cortesia notate che il Team di sviluppo di Ham Radio Deluxe non ha personalmente testato tutti i circuiti qui illustrati : non possiamo per tanto essere ritenuti responsabili di qualsiasi danno possa risultare dall'uso di qualunque di questi schemi.

# <span id="page-4-0"></span>**Leggere attentamente prima di proseguire**

Ci sono molti problemi che i principianti possono incrociare durante le prime fasi di installazione delle interfacce CAT e AUDIO : vi aiuterò a evitare i problemi più comuni.

## **CAT : problemi di interfaccia**

1. Ham Radio Deluxe visualizza l'errore **Access Denied** (accesso bloccato).

Altri programmi, precedentemente lanciati o utilizzati, potrebbero essere la causa di questo problema al sistema operativo tenendo aperta e bloccata una porta di comunicazione seriale (com port) impedendone l'accesso all' interfaccia CAT.

#### **Solamente un programma alla volta può aprire una porta seriale.**

I programmi per PDA / GSM ne sono un esempio. Il modo più semplice per risolvere questi problemi è un riavvio : il programma che bloccava l'accesso non avrà più il controllo sulla porta.

- 2. Alcune porte di comunicazione dei computer portatili potrebbero non fornire corrente e/o tensione a sufficienza per funzionare con cavi e interfacce auto costruite che si basano sull'alimentazione dalla porta seriale. In questo caso dovrete costruire una interfaccia basata su un diverso progetto o utilizzare una sorgente di alimentazione esterna.
- 3. Gli anelli di massa possono essere un problema. Interfacce completamente isolate sono probabilmente l'unica reale soluzione in questi casi. Tutte le precauzioni per evitare anelli di massa devono comunque essere prese in considerazione.

## <span id="page-5-0"></span>**AUDIO : problemi di interfaccia**

1. Probabilmente le cause più comuni di problemi sono dovute al sovra pilotaggio dell'apparato e anelli di massa. Evitare gli anelli di massa non è generalmente troppo difficoltoso se usate ingressi e uscite isolate. A tal proposito si veda i circuiti di interfaccia auto costruiti nel capitolo "Interfacce Audio".

In nessuna circostanza dovrebbero essere usate connessioni non isolate : tendono a creare anelli di massa e con tutta probabilità tenderanno a introdurre ronzii e altri artefatti indesiderati sul vostro segnale. Uno svantaggio di usare il grafico a cascata è che in questo modo voi potrete notare i segnali sporchi degli altri (ma non il vostro).

2. Sovra modulare l'apparato tenderà a causare "splatter" e deformerà i segnali. I buoni operatori non splatterano. Esiste un aggeggio molto utile chiamato PSKMeter che può essere ordinato dal sito

<http://www.ssiserver.com/info/pskmeter/>.

Questo vi consentirà di non sovra pilotare il vostro apparato e allo stesso tempo di ottenere il massimo di uscita pulita in qualunque momento. Ne uso uno anche io, è l'ideale. L'unico inconveniente è che richiede una porta seriale : questo potrebbe essere un problema per i portatili o simili, ma consultare il prossimo capitolo per maggiori informazioni al riguardo.

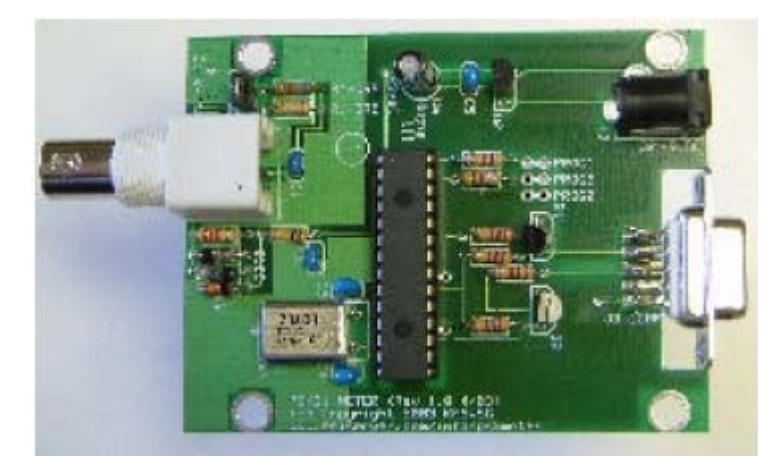

**Figura 1 : PSKMeter** 

<span id="page-6-0"></span>Nel caso non disponeste di un PSKMeter, allora la cosa migliore per impostare il vostro apparato per un segnale di trasmissione accettabile è :

- 1. Collegare un carico fittizio al vostro apparato con un wattmetro connesso in linea. Se non disponete di un wattmetro, utilizzare lo strumento interno dell'apparato.
- 2. Lanciate PSK31Deluxe e selezionate una finestra di trasmissione. NON DIGITATE NESSUN TESTO. Cliccare sul pulsante TX e regolate l'uscita audio della vostra scheda sonora per produrre non più del 25% della potenza massima dell'apparato. NON SUPERATE QUESTO LIVELLO !
- 3. Iniziate a digitare del testo e controllate che l'uscita non sia superiore al 50% della potenza massima dell'apparato.
- 4. Controllate il vostro strumento dell'ALC per assicurarsi che non ci sia nessun intervento dell'ALC in nessuna condizione. Se l'ALC si dovesse attivare, stareste sovra pilotando il vostro apparato e mandando splatter su tutta la banda. I segnali larghi non sono necessari e soprattutto sono antisociali.
- 5. Ricordate che il PSK31 è il modo digitale QRP per eccellenza (almeno al momento). Non avete bisogno di operare con alti livelli di potenza, più basso sarà il pilotaggio più pulita sarà la vostra emissione.

## **Schede sonore integrate**

Un ultimo consiglio : le schede audio integrate fornite con molti computer sono in realtà molto scarse. Molte persone riportano di aver visto segnali fantasma sul loro grafico a cascata; questo molto spesso è causato da schede audio di basso livello qualitativo.

Se potete installarne una buona (io uso una Creative Audigy2) sarete piacevolmente sorpresi di come appaia "pulito" il grafico a cascata. Inoltre sarete anche in grado di decodificare i segnali più deboli ! Aggiungere una seconda scheda audio a qualsiasi sistema può essere raccomandato, ma per favore verificate di prenderne una buona.

# <span id="page-7-0"></span>**Convertitori da USB a Seriale**

## **Introduzione**

Molti dei moderni computer portatili, se non tutti, non vengono più forniti di porte seriali RS232 ma con porte USB. Per poter usare una interfaccia CAT con uno di questi computer, è necessario un convertitore/adattatore di porte USB <> Seriale.

Alcuni utenti hanno segnalato dei problemi quando utilizzano questi convertitori: in un caso è stato necessario comprare un modello differente mentre con altri un semplice aggiornamento dei driver è stata l'unica cosa necessaria. In generale, il driver predefinito fornito con Windows XP è normalmente sufficiente per far funzionare il convertitore senza problemi.

Il programma HRD controlla e verifica le porte da COM1 a COM255 e riporta nell'elenco solamente le porte Com che (in accordo con Windows) sono configurate sul computer per essere accessibili.

## **Raccomandazioni**

I convertitori qui sotto riportati sono conosciuti per funzionare con Ham Radio Deluxe sulla base dei resoconti dal forum di Ham Radio Deluxe <http://forums.ham-radio.ch/>

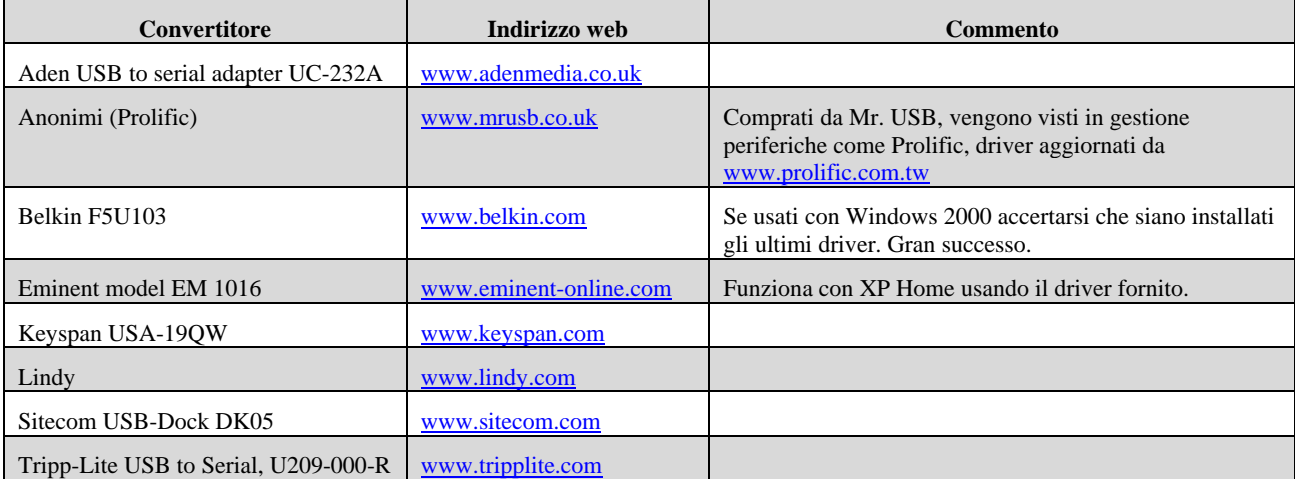

# <span id="page-8-0"></span>**Interfaccia CAT ELECRAFT**

## **Introduzione**

C'è molto poco che può essere detto a proposito dell'interfacciamento CAT della Elecraft : il K2 usa una interfaccia proprietaria conosciuta come KIO2 nella versione QRP, una interfaccia similare viene installata nell'amplificatore di potenza QRO opzionale KPA100.

In nessuna circostanza deve essere usato un cavo standard RS232 per collegare il vostro K2 a un computer : DOVETE usare il cavo specificato da Elecraft nel manuale del KIO2 o KPA100 per evitare di danneggiare il vostro apparato e/o il vostro computer.

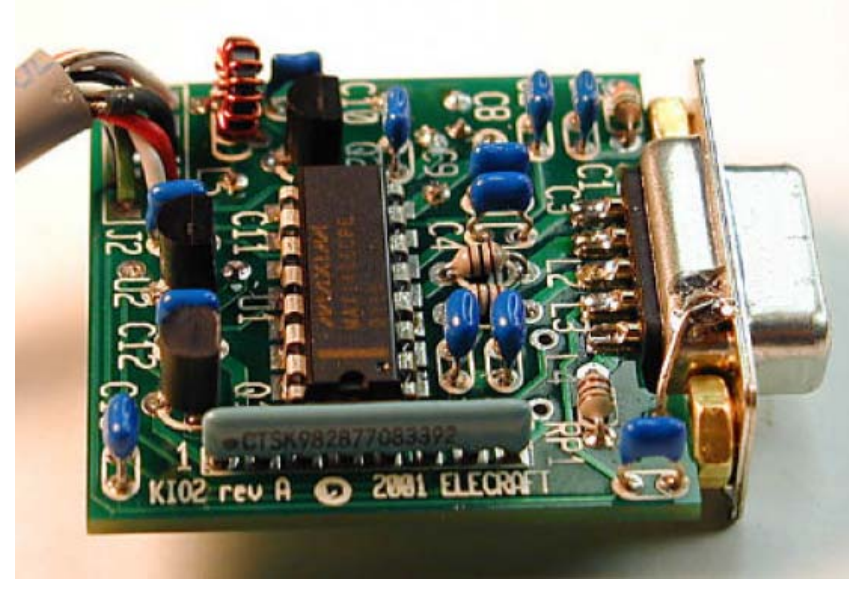

**Figura 2: KIO2** 

# <span id="page-9-0"></span>**Interfaccia CAT ICOM**

## **Introduzione**

Per permettere di collegare la vostra radio Icom a un computer per il controllo CAT, avrete bisogno di un convertitore che sia in grado di convertire i livelli RS232 ai 5 volt open collector del bus di linea della Icom. Ci sono diversi strade per ottenere questo risultato, a partire da una semplicissima interfaccia con due transistor per arrivare alla interfaccia CT-17 della Icom.

Lo scopo del documento è di fornirvi sufficienti informazioni per permettervi di scegliere quale interfaccia sia più adatta alle vostre necessità.

La risposta più ovvia è di comprare una interfaccia Icom CT-17. Al momento della redazione del documento questa interfaccia costa 99 Sterline (circa 145 Euro) in Inghilterra; circa 140 Dollari negli Stati Uniti. Non può certamente essere definita economica.

E' relativamente semplice costruire l'interfaccia dal circuito che si trova nel manuale della CT-17. Questo è il circuito usato da HB9DRV e PH1PH quando testavano Ham Radio Deluxe.

I costi per l'auto costruzione ammontano a circa 25 Dollari includendo anche la scatola di alluminio e i connettori.

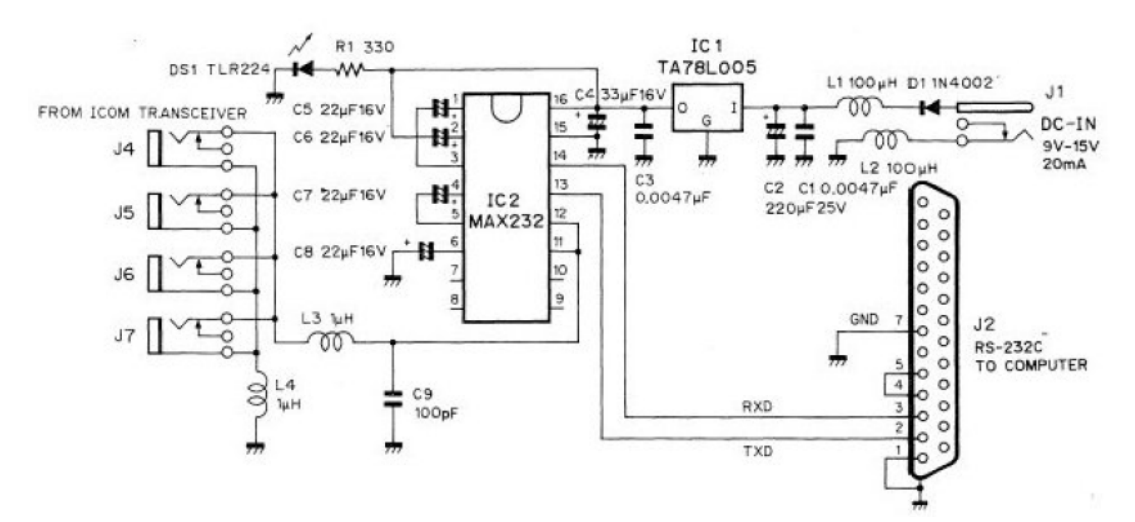

**Figura 3: circuito Icom CT-17** 

Sono anche disponibili circuiti più semplici, come questo modello opto-isolato di Gary Dion N4TXI.

Gary scrive :

"Essendo un tipo paranoico, ho deciso di progettare una mia versione isolata elettricamente. Ho immaginato che l'avrei preferita in situazioni portatili dove la messa a terra per il trasmettitore poteva essere dubbiosa. La maggiore sfida era alimentare gli opto isolatori dal lato della radio. La linea a 8 volt che proviene dal 706 poteva fornire al massimo 10 mA (stando alle specifiche). Questo progetto assorbe in media di meno di 0.5 mA. L'alimentazione può essere prelevata sia dal connettore ACC o dal jack del microfono. Esistono già molti progetti di interfacce audio isolate, pertanto ho deciso di non includere quella parte negli schemi".

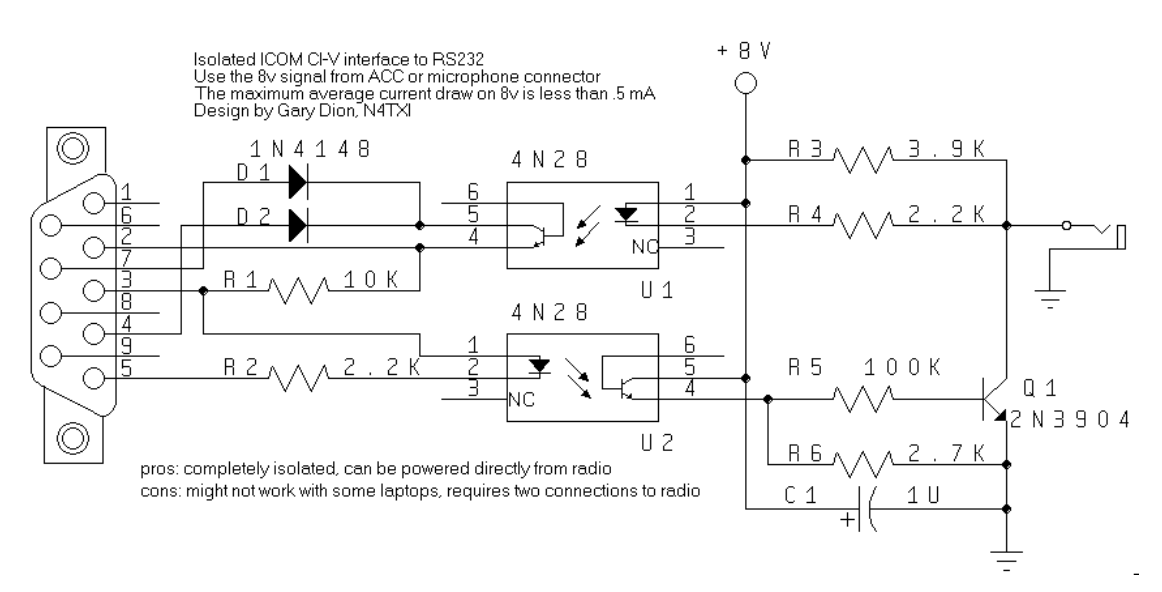

**Figura 4: circuito opto-isolato N4TXI**

Questo progetto provato da KG7SG è raccomandato da Dave, AA6YQ, e ha il vantaggio di prelevare la sua alimentazione dalle linee DTR / RTS del computer. Potrebbe non funzionare su tutti i computer portatili a causa della mancanza di reali porte RS232 confacenti allo standard.

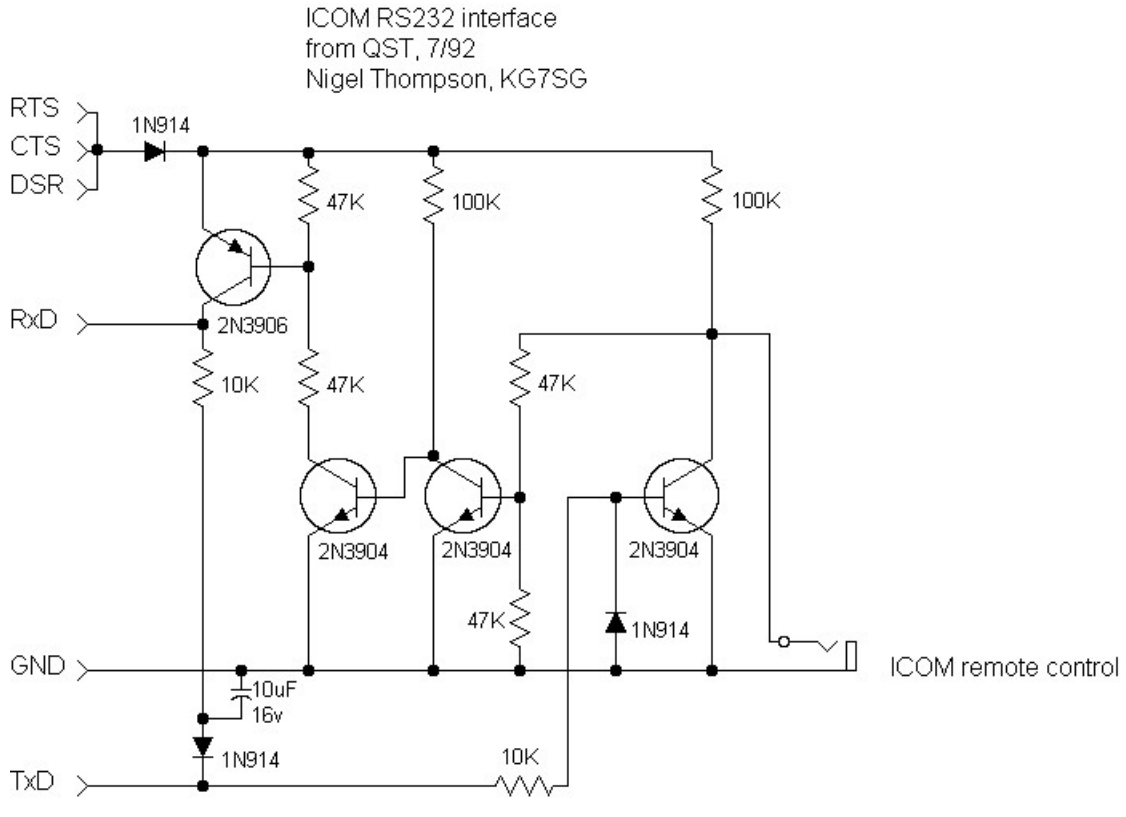

**Figura 5: interfaccia KG7SG**

Se volete cose ancora più semplici, c'è la seguente interfaccia di OK2WY.

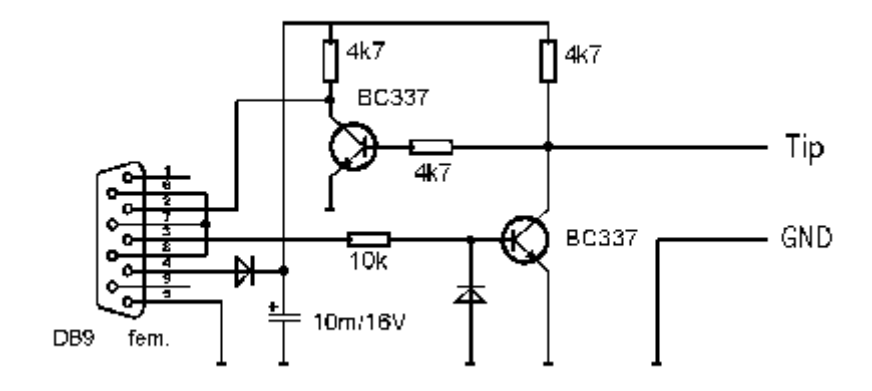

**Figura 6: interfaccia OK2WY** 

G3VGR ha aggiunto un comando per il PTT per essere usata anche con altri programmi in questa variante del progetto di OK2WY.

#### **Icom CI-V Interface**

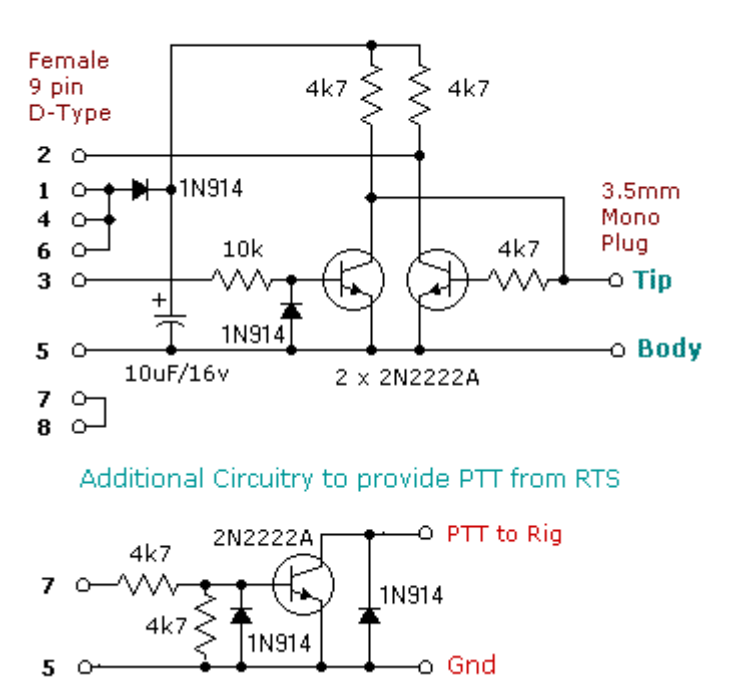

**Figura 7: semplice interfaccia di G3VGR** 

Variante della precedente con commutazione PTT e CW e alimentazione dall'apparato.

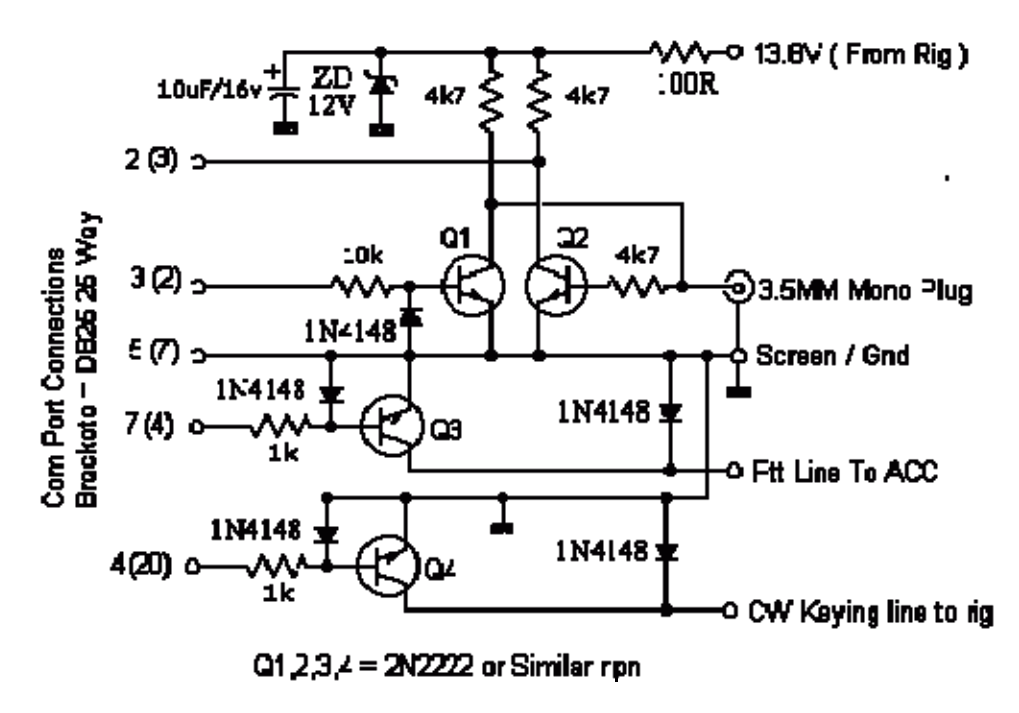

**Figura 8 : circuito G3VFP** 

Una cosa che è comune a tutti, eccetto il progetto originale della Icom, è la mancanza di filtri per Radio Frequenza sulle uscite. Un bobina di blocco (choke) da 1 uH in serie che sia bypassata da una capacità da 100 pF aiuterà a mantenere ogni RF dispersa a livello del contenitore.

Il libro ARRL Radio Amateurs Handbook (pubblicato nel '95) contiene un progetto di un circuito CAT che è adatto sia per le radio Icom che Yaesu. Questa interfaccia è basata sul circuito originale CT-17 ma ha un paio di rifiniture. Sia l'articolo che lo schema del circuito stampato sono disponibili in formato .PDF dal sito della ARRL per i soli membri.

# <span id="page-14-0"></span>**Interfaccia CAT KENWOOD**

## **Introduzione**

Questa interfaccia progettata da IK2BCP offre un completo isolamento elettrico dell'apparato e del computer. Fondamentalmente simile al suo progetto per Yaesu, questa soluzione offre una utile alternativa a basso costo a ogni offerta commerciale.

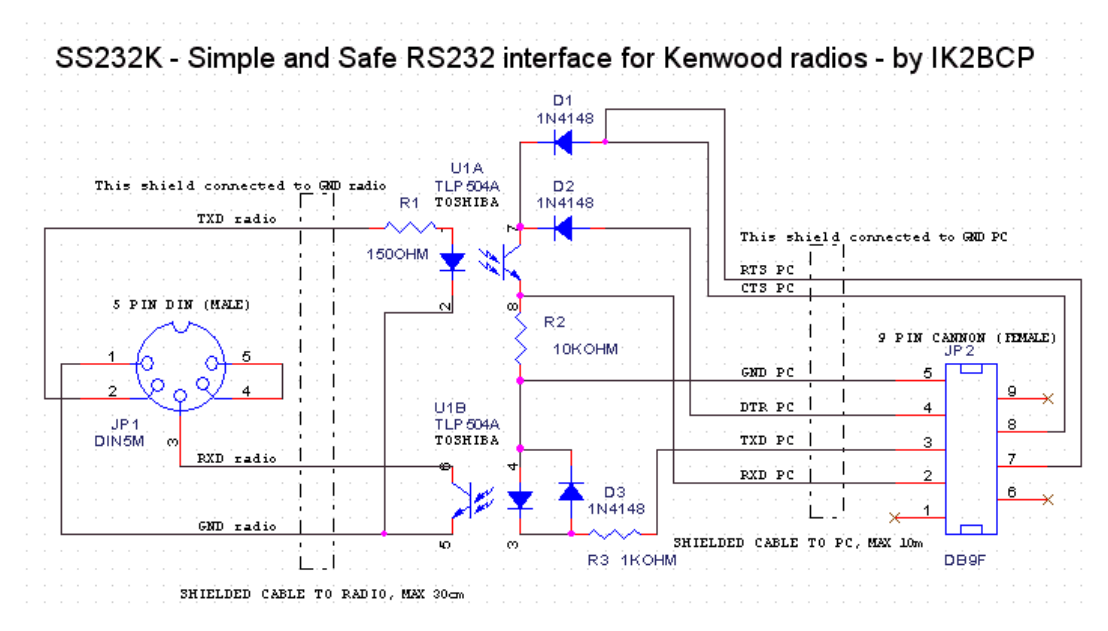

**Figura 9: interfaccia Kenwood IK2BCP** 

Non mi ricordo dove ho trovato questo progetto anonimo : anche questo appare utile.

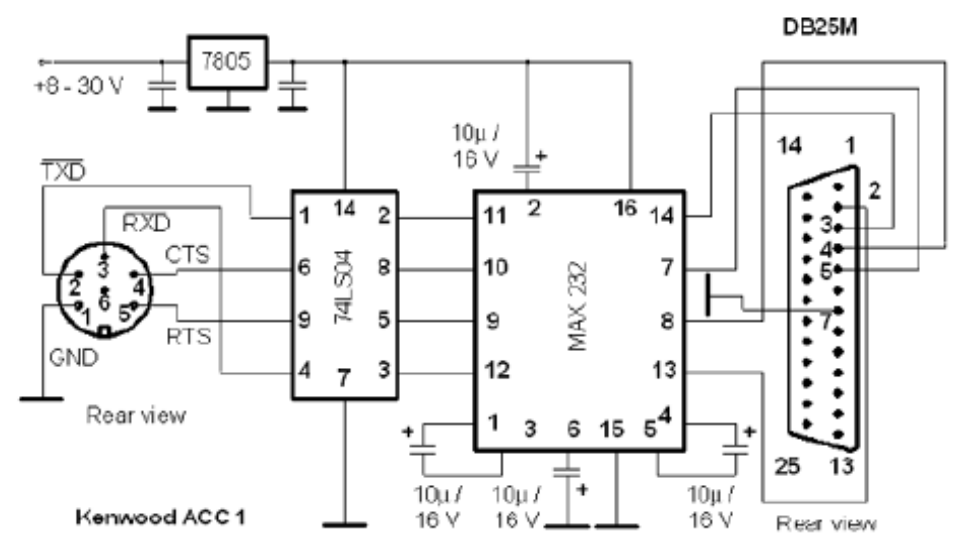

Kenwood - PC interface built around MAX 232

**Figura 10 : un altro progetto con il circuito MAX232** 

# <span id="page-16-0"></span>**Interfaccia CAT YAESU**

## **Introduzione**

L'interfaccia CAT Yaesu può essere fatta usando il circuito della Icom CT-17 menzionato prima. L'unica modifica necessaria è di separare i segnali ai piedini 11 e 12 dell'integrato MAX232 e collegarli alle linee Yaesu DATA IN e DATA OUT. Per l'uso con la serie FT-100/FT-817/FT-857/897 potete anche usare i cavi Yaesu CT-62. Questi hanno il vantaggio di essere estremamente compatti e di prelevare l'alimentazione dal connettore ACC dell'apparato. L'FT-847 non richiede una interfaccia, un cavo seriale null-modem in questo caso è l'unica cosa di cui avete bisogno. Apparati più vecchi della Yaesu usano una interfaccia FIF-232 che pare essere fondamentalmente simile alla CT-17 della Icom. Sfortunatamente, l'unica immagine che ho potuto trovare del circuito era estremamente vaga e non significativa ai fini di questo documento.

IK2BCP ha progettato questa interfaccia opto-isolata che dovrebbe anche funzionare con le radio della Icom connettendo le linee RXD Radio e TXD Radio :

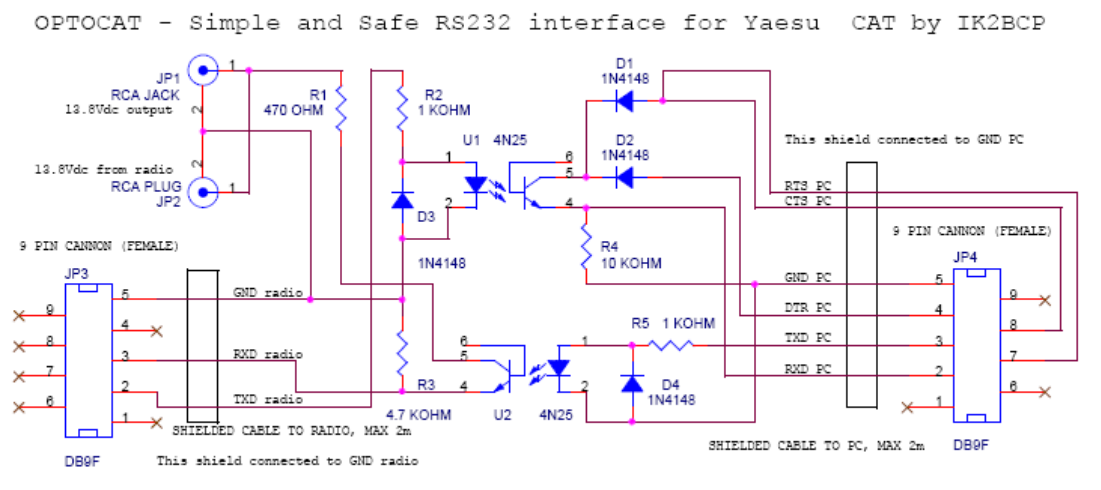

**Figura 11: interfaccia Yaesu IK2BCP** 

DK7IN ha progettato questo circuito opto-isolato con anche la commutazione CW e PTT: se siete interessati unicamente nelle applicazioni CAT la porzione di schema nel riquadro tratteggiato può essere omessa.

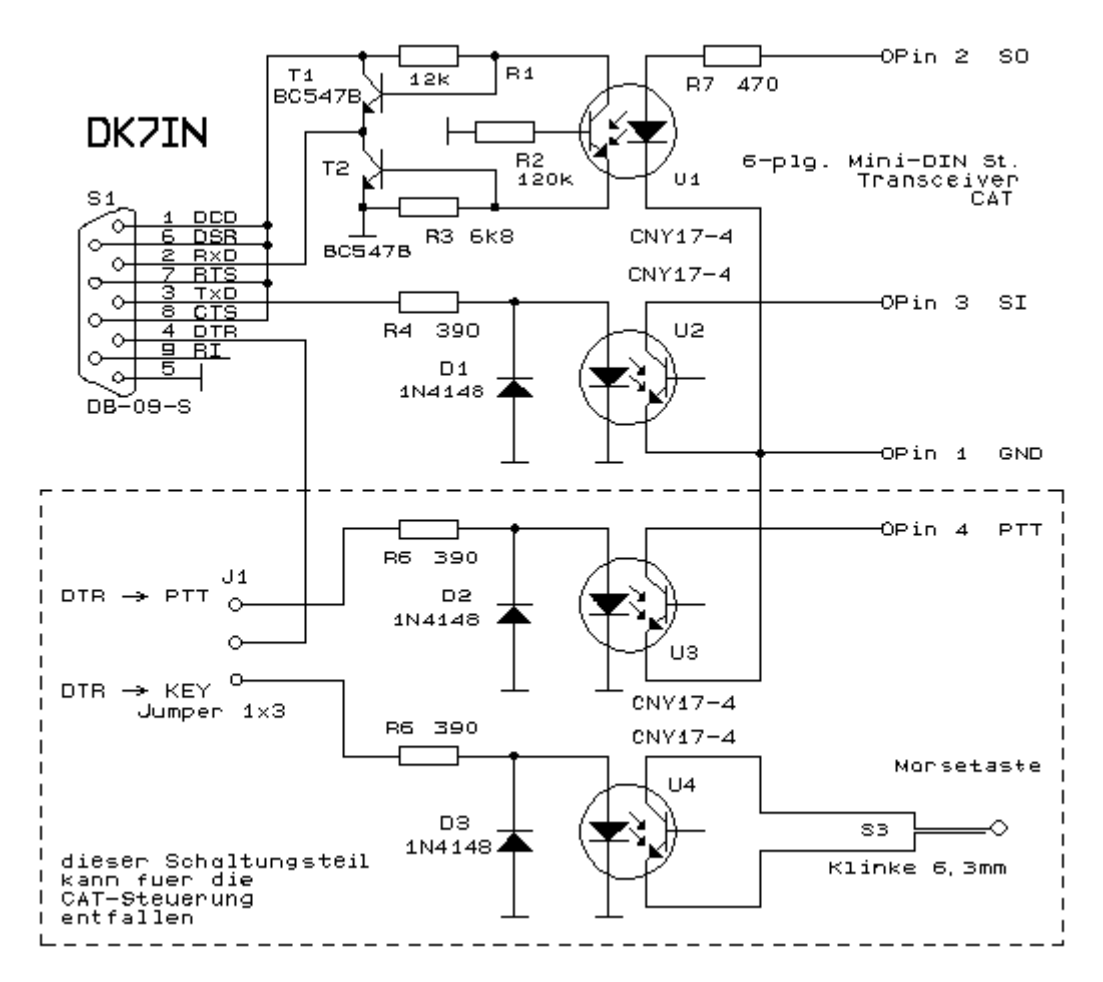

**Figura 12: progetto DK7IN** 

Rolf dice di questa interfaccia :

"E' importante che l'accoppiatore ottico abbia un alto rapporto di trasferimento di corrente, altrimenti la commutazione non è perfetta e la corrente scorrerà attraverso entrambi i transistor T1 e T2. Il CNY17-4 ha un rapporto di trasferimento di circa il 300%. Dovreste misurare la tensione di uscita al piedino 2 del connettore DB-9. Dovrebbe essere inferiore a 0.5 Volt quando applichiamo una tensione di +5 Volt tramite una resistenza da 1 Kohm al piedino 2 (SO) del connettore mini DIN e oltre i 2.5 Volt quando la tensione di ingresso viene tolta. R1, R2 e R3 potrebbero dover essere aggiustate sulla base del foto accoppiatore usato".

# <span id="page-18-0"></span>**Interfacce Audio**

## **Introduzione**

Se state pianificando di usare PSK31 Deluxe (o qualsiasi altro modo che utilizzi la scheda audio) avrete la necessità di una interfaccia audio per collegare il vostro apparato all'ingesso/uscita della vostra scheda sonora.

L'interfacciamento audio può essere fatto in così tanti modi che ci vorrebbero giorni per farsi strada attraverso tutte le informazioni disponibili. E' possibile collegare la vostra radio direttamente alla vostra scheda sonora senza nessuna interfaccia di isolamento ma questa soluzione non è raccomandata.

Presupponendo che invece vogliate fare le cose in modo proprio, di seguito c'è un circuito che ha dimostrato il più delle volte di funzionare bene.

Funzionerà con ogni Icom o Yaesu che abbia un connettore mini-DIN a 6 piedini per l'audio esterno. Funzionerà certamente anche con qualsiasi altro apparato che esista ma dovrete fare le modifiche per la parte di connessione alla radio. Far attenzione a verificare le reali connessioni al connettore mini-DIN. Non posso assumermi nessuna responsabilità per eventuali danni al vostro apparato nel caso le cose andassero nel verso sbagliato. Devo dire che quella che ho costruito da questo schema ha lavorato perfettamente bene sul mio FT-817 e IC-703 senza nessuna modifica…

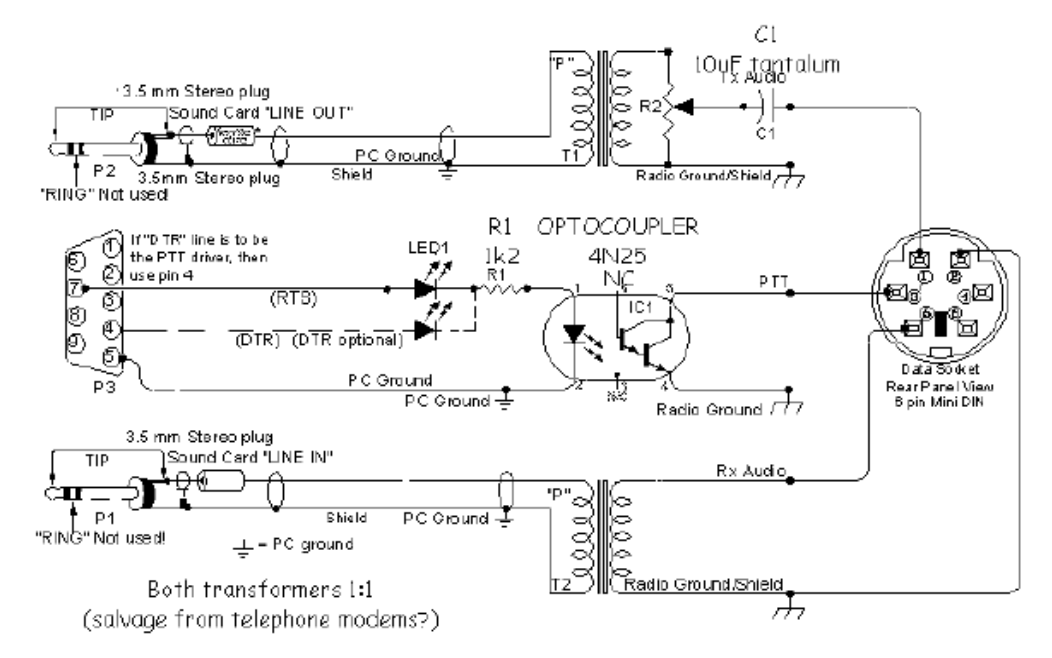

**Figura 13: una economica e facile da costruire interfaccia audio.** 

Se disponibile, dovreste sempre usare l'uscita audio ad alta impedenza dell'apparato : questa fornisce un segnale di livello costante alla scheda audio.

La maggior parte degli apparati hanno anche un connettore per l'audio TX indipendente dall'ingresso del microfono : vi raccomandiamo di usare questo ingresso.

Alcune interfacce commerciali non lo permettono : la mia raccomandazione è di evitare di usare qualsiasi interfaccia che richieda l'uso del connettore del microfono e dell'uscita dell'altoparlante, a meno che non ci sia nessuna altra possibilità di prelevare o inviare i segnali per l'ingresso e l'uscita alla radio.

# <span id="page-20-0"></span>**Soluzioni commerciali**

## **Interfacce CAT**

L'interfaccia CAT è usata da Ham Radio Deluxe per collegarsi al vostro apparato e controllare la frequenza, il modo, etc.

Non ci sono discussioni in merito : se pianificate di comprare una interfaccia pronta all'uso CT-17 della Icom o CT-62 della Yaesu, fatelo.

Ci sono alternative, penso, e spaziano in uno spettro di costi da molto competitive a estremamente costose.

E' impossibile inserire tutti i produttori, vi suggerisco di fare una rapida ricerca usando Google con il testo "YAESU CAT control" e "ICOM CI-V cables".

Neil, G4ZLP, può offrire economiche interfacce CAT per radio Icom e per Yaesu. Io ho provato una di queste e ho trovato che siano perfettamente accettabili.

Potete trovare maggiori dettagli sul forum della comunità di Ham radio Deluxe all'indirizzo<http://www.ham-radio.ch/forums>.

I programmi di HB9DRV sono sviluppati con interfacce e cavi standard, ma sarà fatto ogni sforzo per supportare anche cavi auto costruiti. Non sbaglierete acquistando i cavi dai produttori di apparati.

## <span id="page-21-0"></span>**Interfacce Audio**

Avete bisogno di una interfaccia audio per PSK31 Deluxe per collegare l'ingresso/uscita del vostro apparato alla scheda audio del vostro computer.

Tigertronics SignaLink SL-1+.

Questa è l'interfaccia audio che io e Simon raccomandiamo. Fatta bene, molto compatta e facile da impostare e usare. Ha il vantaggio di aver aggiunto un circuito di VOX attuato dall'audio, che significa che non dovete collegare una porta seriale Com per la commutazione del PTT. Funziona con ogni programma che usa la scheda audio, incluso Echolink e simili. http://www.tigertronics.com.

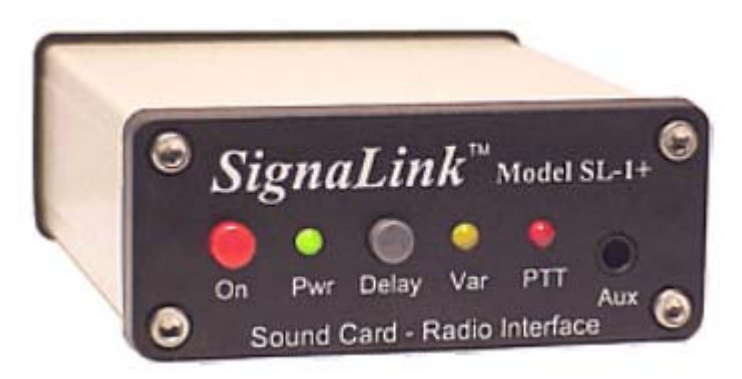

**Figura 14: l'interfaccia SignaLink** 

Altre soluzioni sono :

L'eccellente interfaccia CATOPTO di G3VFP. Questa combina una interfaccia CAT opto-isolata con una interfaccia audio completamente isolata con l'opzione per il PTT ed è disponibile per le radio Icom, Yaesu e Kenwood.

Clint Hurd KK7UQ ha progettato un kit per una pulitissima interfaccia audio che si adatta all'interno di un barattolo di Altoids. Questo è un progetto interessante in verità. [http://www.waypoint.com/user/~discobay/amateur\\_radio.htm](http://www.waypoint.com/user/%7Ediscobay/amateur_radio.htm) .

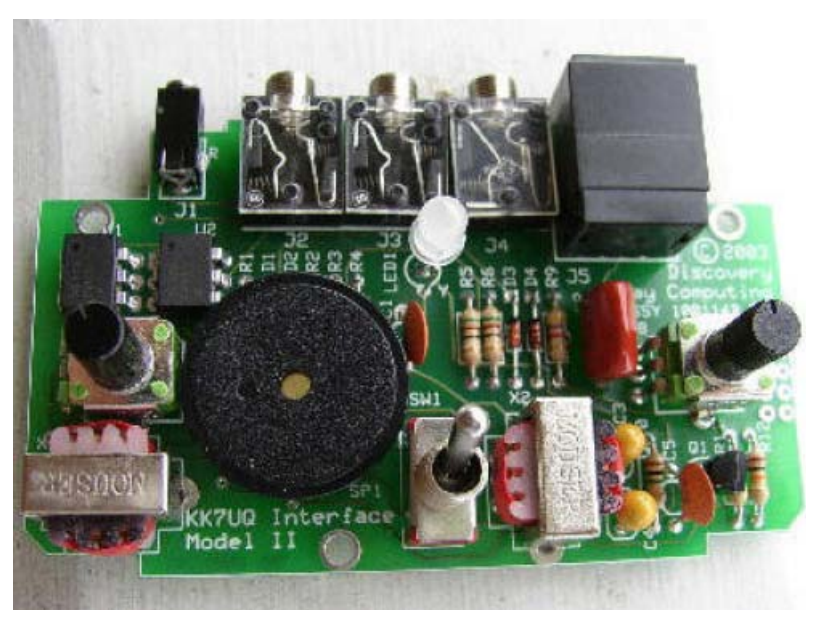

**Figura 15: interfaccia KK7UQ** 

West Mountain Radio offre una selezione di interfacce audio oltre a una interfaccia combinata Audio/CAT per 249.95 Dollari. Graziosa se non avete problemi economici. [http://www.westmountainradio.com](http://www.westmountainradio.com/) . Non posso raccomandare i prodotti West Mountain Radio fintanto che non forniranno trasformatori di isolamento per i cavi di ricezione.

N8ST offre interfacce CAT e audio per prezzi ragionevoli. http://home.att.net/~n8st/.

N5ZTW offre cavi per CAT per Yaesu anche in versione in Kit ! <http://n5ztw.home.texas.net/Page16.htm> .

Jorg, DF2Oj, offre una intelligente interfaccia audio isolata con VOX audio. Vedi<http://www.df3oj.de/>.

Nessuna vista generale di schede di interfaccia audio sarebbe completa senza una menzione della Buxcomm "Rascal".<http://www.buxcomm.com/> .

# <span id="page-23-0"></span>**Due interfacce CAT facili da costruire**

## **Interfacce CAT**

Bas Helman, G4TIC, descrive due interfacce CAT per radio Icom, Ten-Tec e Yaesu.

## **INTRODUZIONE**

I seguenti due circuiti sono entrambi basati sull'integrato MAX232 e risolvono il problema della conversione dalle tensioni TTL dell'interfaccia computer dell'apparato a quelle delle connessioni RS232 sul computer. Ognuno di questi circuiti è auto alimentato dall'uscita della RS232 e qualsiasi programma usato con queste interfacce deve avere i segnali RTS e DTR abilitati. Mentre il progetto è pensato per funzionare con qualsiasi computer Pc desktop, potrebbero esserci problemi con alcuni Pc portatili, dove una versione con alimentazione indipendente di questi circuiti potrebbe essere necessaria.

Il chip MAX232 è un ricevitore e pilota di linea progettato per le interfacce RS232. Le proprietà dettagliate di questo integrato possono essere scaricate in formato .pdf dal sito [http://www.maxim-ic.com](http://www.maxim-ic.com/) . L'integrato richiede quattro condensatori elettrolitici esterni per poter funzionare. In maniera confusa, i valori raccomandati per questi condensatori sono cambiati nel corso del tempo. Io ho usato il valore correntemente raccomandato di 1 uF anche se valori alti fino a 20 uF sono stati usati nel passato.

## <span id="page-24-0"></span>**PANORAMICA**

Le due interfacce sono per :

- 1. apparati ICOM e TEN-TEC che usano entrambi interfacce CI-V.
- 2. apparati moderni Yaesu includendo l' FT-817 per il quale l'incluso progetto Yaesu è stato personalizzato

I circuiti sono pensati per un controllo diretto in tempo reale dell'apparato.

L'interfaccia della ICOM CI-V è implementata nella loro unità di controllo CT-17, che costa circa 100 Sterline in Inghilterra.

Entrambi i circuiti sono stati assemblati su basette per esperimenti per semplificarne la costruzione. Per i costruttori principianti e per i riluttanti al saldatore, sono inclusi nel documento i dettagli e le fotografie sulla disposizione.

L'unico strumento di prova che vi servirà è un multimetro per controllare le resistenze, tensioni e continuità.

I progetti completati sono stati provati, secondo i casi appropriati, su un ricetrasmettitore ICOM 7400 e su uno YAESU 817. Nella mia esperienza non ho mai riscontrato problemi di Radio Frequenza con i circuiti in uso; di conseguenza non ho aggiunto nessuna capacità di bypass o filtri induttivi.

## **BASETTA PER ESPERIMENTI**

Alcuni suggerimenti per coloro che non hanno esperienza con le basette per esperimenti (Matrix Board).

- Segnare la dimensione della basetta che avete bisogno
- Incidere entrambi i lati della basetta con un coltello da cucina
- Far forza per spezzare lungo l'incisione
- Rimuovere eventuali asperità sui bordi con un coltello o una lima
- Prima di montare qualsiasi componente, pulire le tracce ramate con una spugnetta e asciugare

L'unico requisito per poter assemblare circuiti con le basette per esperimenti è un dispositivo per tagliare le piste di rame. In Inghilterra da Maplin è disponibile un apposito bisturi ma ad un certo costo. Fortunatamente ci sono molte alternative convenienti. Un set di punte da trapano inserite in un tassello di plastica realizzano uno strumento molto valido, oppure usate il vostro coltellino svizzero.

L'ordine usuale di costruzione è di partire dai componenti che abbiano il profilo più basso e andare sistematicamente verso quelli che hanno un profilo più alto. Io trovo più facile iniziare disponendo i piedini e i connettori in modo da definire le posizioni chiave sulla basetta. In questo modo risulta più semplice identificare e saldare i collegamenti seguenti ai rimanenti componenti.

Un saldatore a stagno con un punta da 2.5 mm è l'ideale per questi progetti.

## <span id="page-25-0"></span>**COSTRUZIONE INTERFACCIA ICOM e TEN-TEC**

ICOM e TEN-TEC usano entrambi una bus ad accesso multiplo tramite rilevamento della portante con rilevamento delle collisioni (CSMA/CD). In teoria più di un apparato potrebbe essere collegato contemporaneamente in questo progetto. Ad ogni modo una versione con alimentazione indipendente sarebbe preferibile qualora queste fossero le vostre intenzioni.

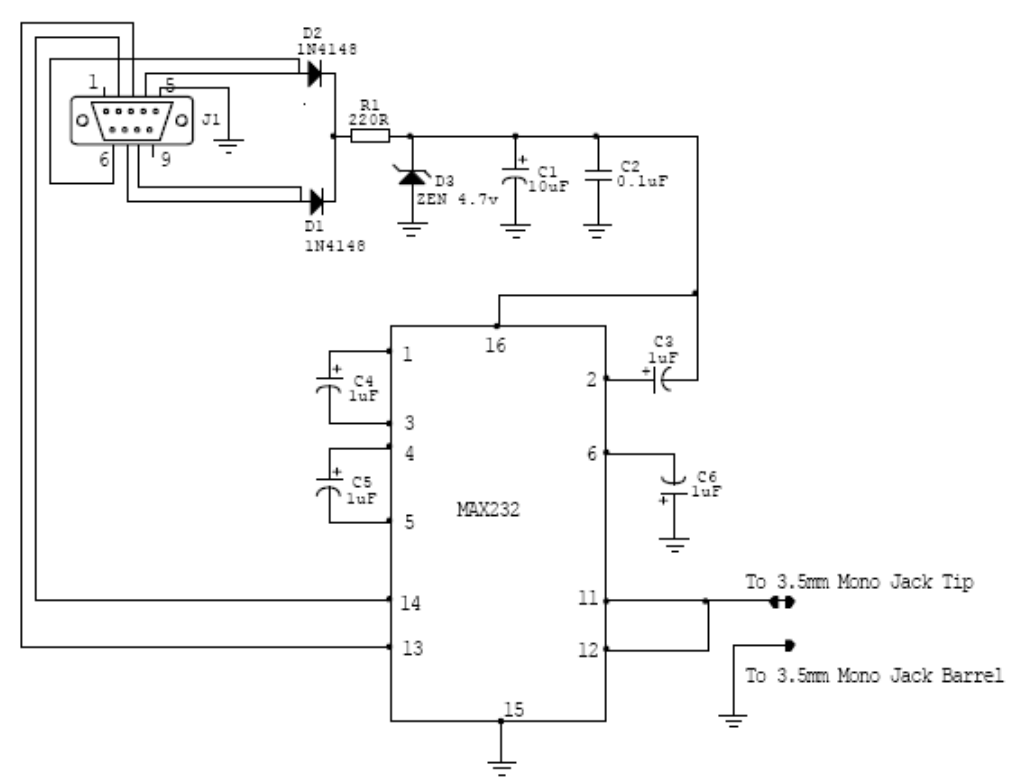

**Figura 16 : interfaccia ICOM** 

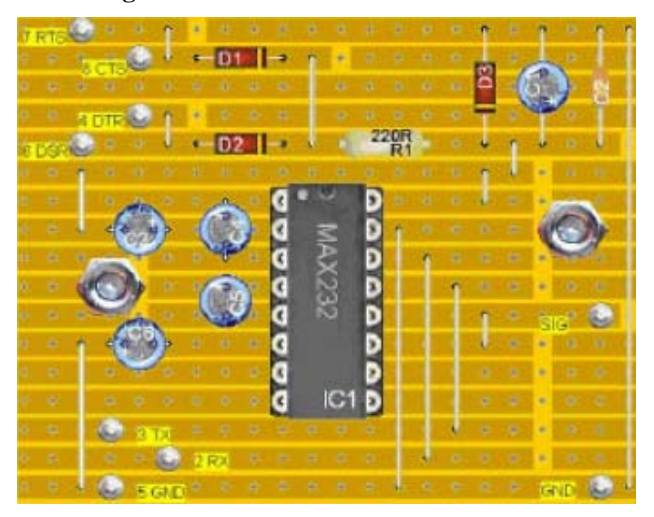

**Figura 17 : interfaccia ICOM lato componenti**

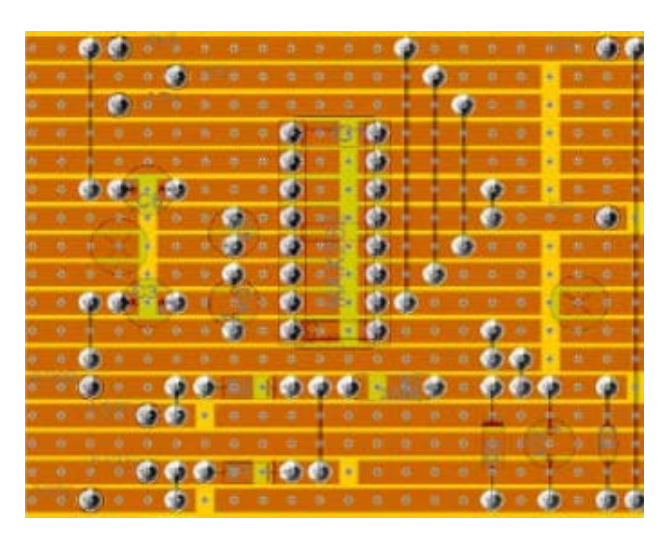

**Figura 18 : interfaccia ICOM lato saldature** 

Elenco dei componenti :

- IC1 MAX232 contenitore DIL16
- SC1 zoccolo formato DIL16
- C1 Condensatore elettrolitico 10 uF, contenitore 4.5 mm
- C2 Condensatore ceramico 0.1 uF
- C3 Condensatore elettrolitico 1 uF, contenitore 4.5 mm
- C4 Condensatore elettrolitico 1 uF, contenitore 4.5 mm
- C5 Condensatore elettrolitico 1 uF, contenitore 4.5 mm
- C6 Condensatore elettrolitico 1 uF, contenitore 4.5 mm
- $\bullet$  D1 Diodo 1N4148
- $\bullet$  D<sub>2</sub> Diodo 1N4148
- D3 Diodo Zener 4.7 Volt
- R1 Resistenza 220 Ohm
- Piedini a saldare, 1 mm.
- M3 bulloni di fissaggio
- Un jack da 3.5 mm è richiesto per collegare apparati Icom. Il segnale (polo caldo) è connesso al centrale del jack.

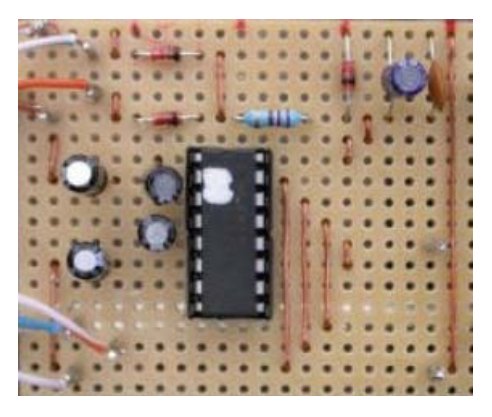

**Figura 19 : Interfaccia Icom completata** 

## <span id="page-27-0"></span>**COSTRUZIONE INTERFACCIA YAESU**

L'interfaccia Yaesu ha un collegamento in meno e un pin in più rispetto alla versione per Icom.

Ad ogni modo per semplicità di lettura viene riproposto tutto lo sviluppo da zero.

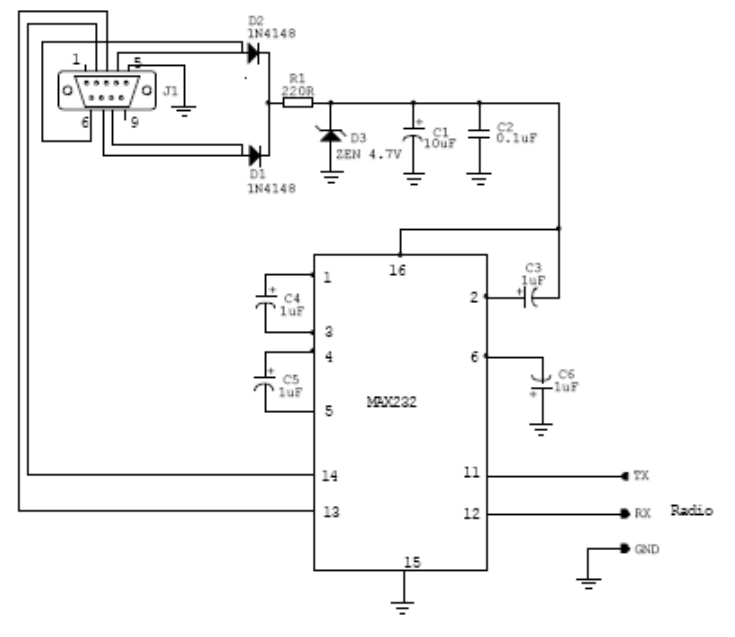

**Figura 20 : interfaccia Yaesu** 

Nel caso voleste realizzare una scatola di interfaccia con la doppia funzione e che sia commutabile per apparati Icom e Yaesu ,procedete come di seguito :

- 1. Costruite la versione Yaesu del circuito e portate Radio/TX, Radio/RX e la massa a un connettore Din da stampato a 3 piedini o usate una scatola più grande e utilizzate un connettore da pannello.
- 2. Costruite due cavi, uno per apparati Yaesu dove vengono proseguite le tre linee fino all'apparato e l'altro cavo per apparati Icom dove vengono cortocircuitate insieme le linee Radio/TX e Radio/RX nel connettore a tre piedini.
- 3. Inserite l'appropriato cavo per l'apparato in uso di volta in volta.

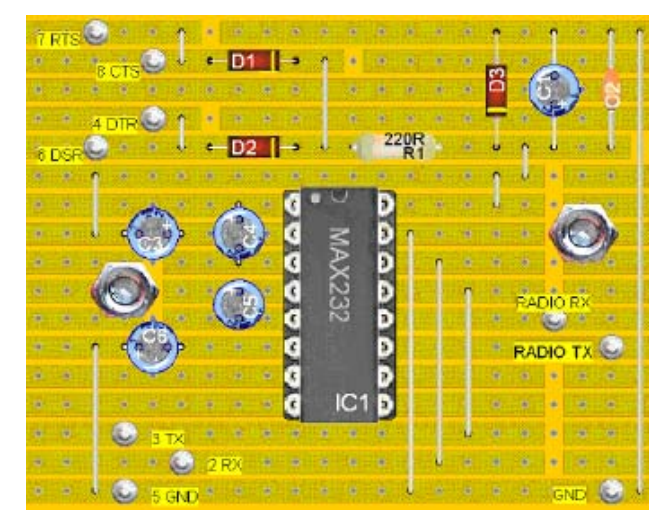

**Figura 21 : interfaccia Yaesu lato componenti**

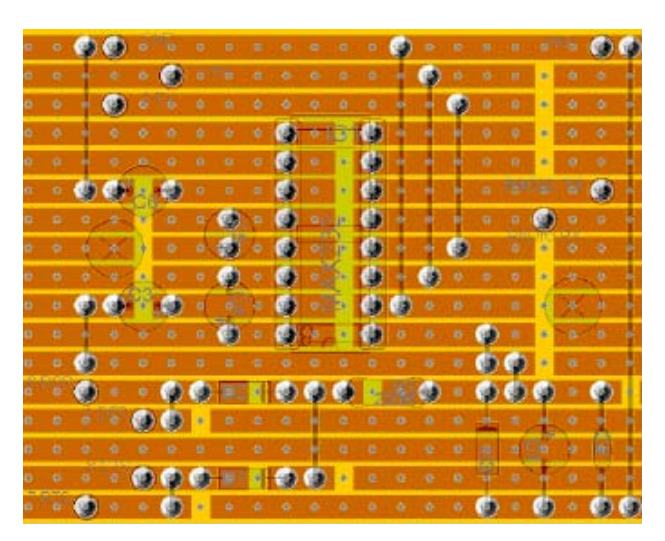

**Figura 22 : interfaccia Yaesu lato saldature** 

Elenco dei componenti :

- IC1 MAX232 contenitore DIL16
- SC1 zoccolo formato DIL16
- C1 Condensatore elettrolitico 10 uF, contenitore 4.5 mm
- C2 Condensatore ceramico 0.1 uF
- C3 Condensatore elettrolitico 1 uF, contenitore 4.5 mm
- C4 Condensatore elettrolitico 1 uF, contenitore 4.5 mm
- C5 Condensatore elettrolitico 1 uF, contenitore 4.5 mm
- C6 Condensatore elettrolitico 1 uF, contenitore 4.5 mm
- $D1 Diodo 1N4148$
- D2 Diodo 1N4148
- D3 Diodo Zener 4.7 Volt
- R1 Resistenza 220 Ohm
- Piedini a saldare, 1 mm.
- M3 bulloni di fissaggio
- Connettore ACC Yaesu a 8 piedini e cavo

E' possibile ottenere un connettore ACC a 8 piedini ed effettuare le connessioni ma occorre notare che è molto piccolo e i piedini sono molto vicini pertanto è essenziale una mano ferma. Una soluzione più semplice è quella di comprare un cavo con il connettore già collegato e saldato.

| $\bullet$ |  |  |
|-----------|--|--|
|           |  |  |
|           |  |  |
|           |  |  |
|           |  |  |
|           |  |  |
|           |  |  |
|           |  |  |
|           |  |  |
|           |  |  |

**Figura 23 : interfaccia Yaesu lato saldature**

## <span id="page-29-0"></span>**INSCATOLARE IL PROGETTO COMPLETATO**

Una volta che la basetta è completata e funzionante, il progetto deve essere inscatolato. Una economica scatoletta di alluminio leggero o di plastica è l'unica cosa che serve. Entrambi i circuiti sono stati inscatolati in contenitori approssimativamente di 75 mm x 50 mm x 25 mm. I cavi sono stati fatti passare attraverso dei gommini passacavi a pressione.

Ho trovato più semplice fare i buchi necessari leggermente più piccoli e poi allargarli con un alesatore. Il risultato è un buco più pulito. Passare i cavi nel passacavi e poi bloccare il passacavi nel foro aggiungendo anche della colla. La basetta è meglio se viene fissata con viti e dadi ma può anche essere usato del nastro biadesivo o della colla a caldo. Evitate unicamente i corto circuiti.

Inserite un foglietto dello schema della interfaccia nella scatoletta per future necessità.

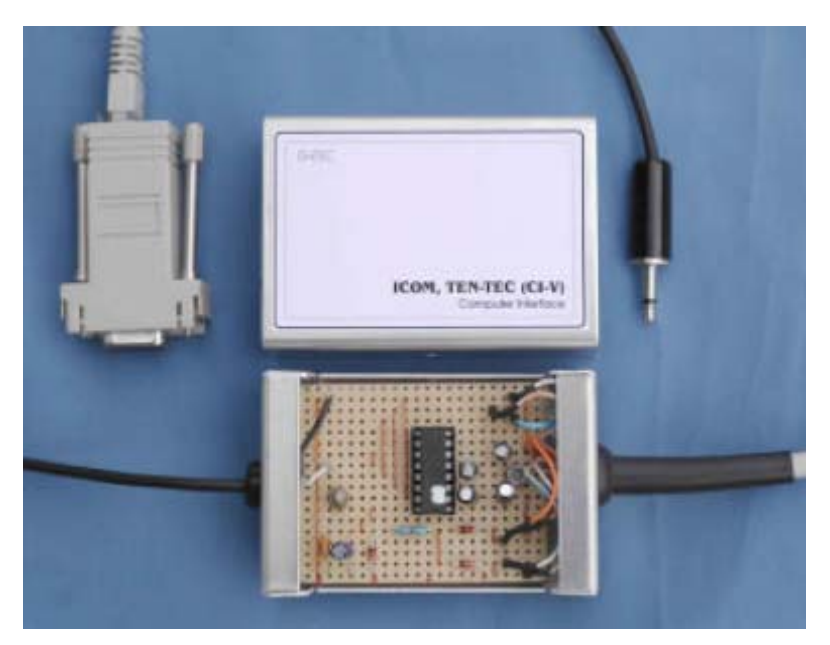

**Figura 24 : interfaccia inscatolata**

## <span id="page-30-0"></span>**Indice**

ALC; 7 alimentazione; 5; 11; 12; 14; 17; 24; 26 anelli di massa; 5; 6 apparati; 20; 21; 25; 27; 28 apparato; 4; 6; 7; 9; 14; 15; 17; 19; 20; 21; 22; 24; 25; 26; 28 ARRL; 14 audio; 4; 7; 11; 19; 20; 22; 23 AUDIO; i; 4; 5; 6

**A**

#### **C**

CAT; i; 4; 5; 8; 9; 10; 14; 15; 17; 18; 21; 22; 23; 24 cavi; 5; 17; 21; 23; 28; 30 cavo; 9; 17; 28; 29 CI-V; 21; 25 Com; 8; 22 computer portatili; 5; 8; 12 convertitore; 8; 10 convertitori; 8 CT-17; 4; 10; 14; 17; 21; 25 CT-62; 4; 17; 21 CW; 14; 18

#### **D**

DATA IN; 17 DATA OUT; 17 driver; 8 DTR; 12; 24

**E**

Elecraft; 9 ELECRAFT; 9

### **F**

FIF-232; 4; 17

Figura; 6; 9; 10; 11; 12; 13; 14; 15; 16; 17; 18; 19; 22; 23; 26; 27; 28; 29; 30

#### **H**

**I**

Ham Radio Deluxe; i; 4; 5; 8; 10; 21 HRD; 8

Icom; 4; 10; 14; 17; 19; 21; 22; 24; 27; 28 ICOM; 10; 21; 25; 26; 27 interfaccia; 4; 5; 6; 8; 9; 10; 12; 13; 14; 15; 17; 18; 19; 20; 21; 22; 23; 24; 25; 26; 27; 28; 29; 30

#### **K**

Kenwood; 15; 22 KENWOOD; 15 kit; 23 Kit; 23

#### **M**

MAX232; 16; 17; 24; 27; 29

#### **P**

porta seriale; 5; 6; 22 porte di comunicazione; 5 porte seriali; 8 PSK31; 4; 7; 19; 22 PSK31 Deluxe; 4; 19; 22 PSKMeter; 6; 7 PTT; 13; 14; 18; 22

### **R**

Radio Frequenza; 14; 25 RS232; 4; 8; 9; 10; 12; 24 RTS; 12; 24 RX; 28 RXD; 17

#### **S**

scheda sonora; 7; 19 schede audio; 7 Schede sonore; 7 seriale; 5; 17 Seriale; 8 sito; 6; 14; 24 Sovra modulare; 6 sovra pilotaggio; 6 splatter; 6; 7

#### **T**

Ten-Tec; 24 TEN-TEC; 25; 26 TX; 7; 20; 28 TXD; 17

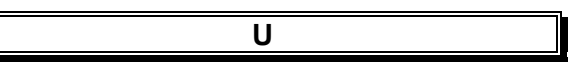

USB; 8

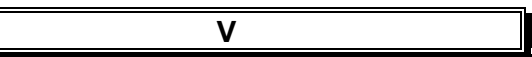

VOX; 22; 23

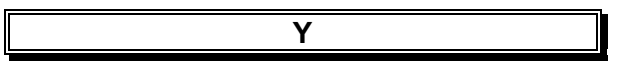

Yaesu; 4; 14; 15; 17; 19; 21; 22; 23; 24; 25; 28; 29 YAESU; 17; 21; 25; 28

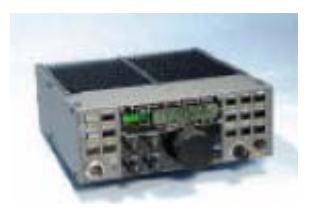

SIMON BROWN HB9DRV Postfach 159 7031 Laax Svizzera [simon@hb9drv.ch](mailto:simon@hb9drv.ch)